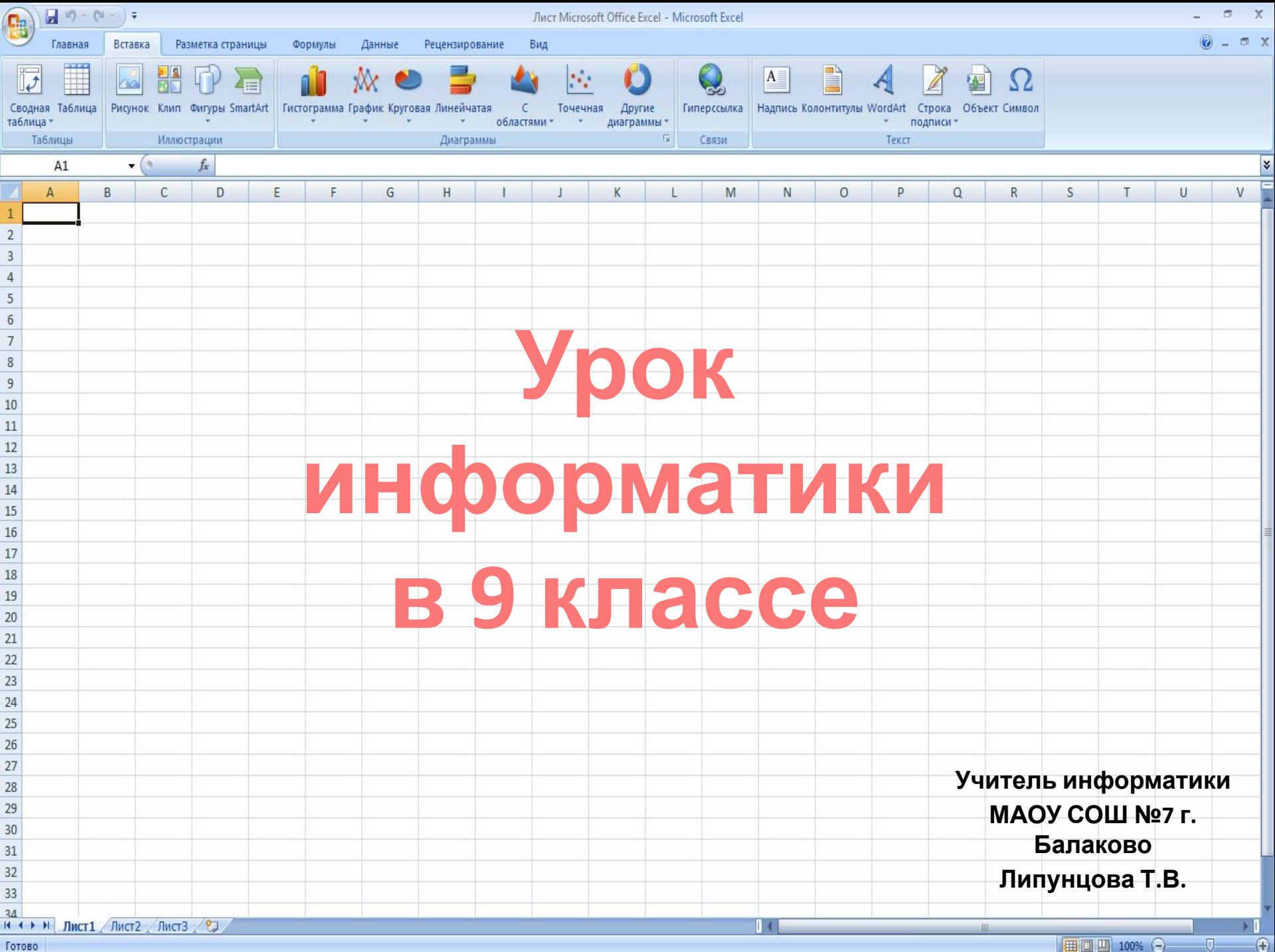

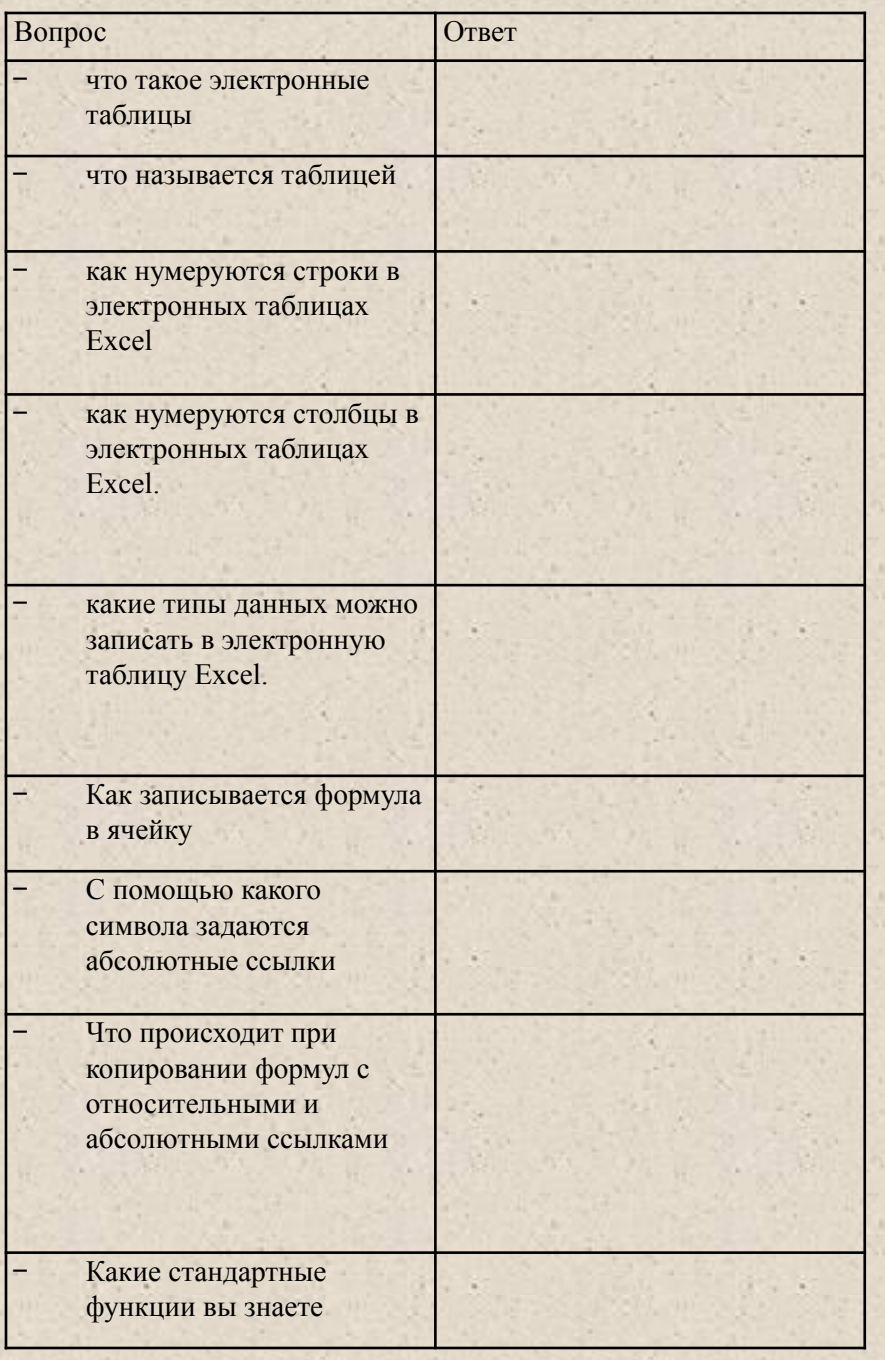

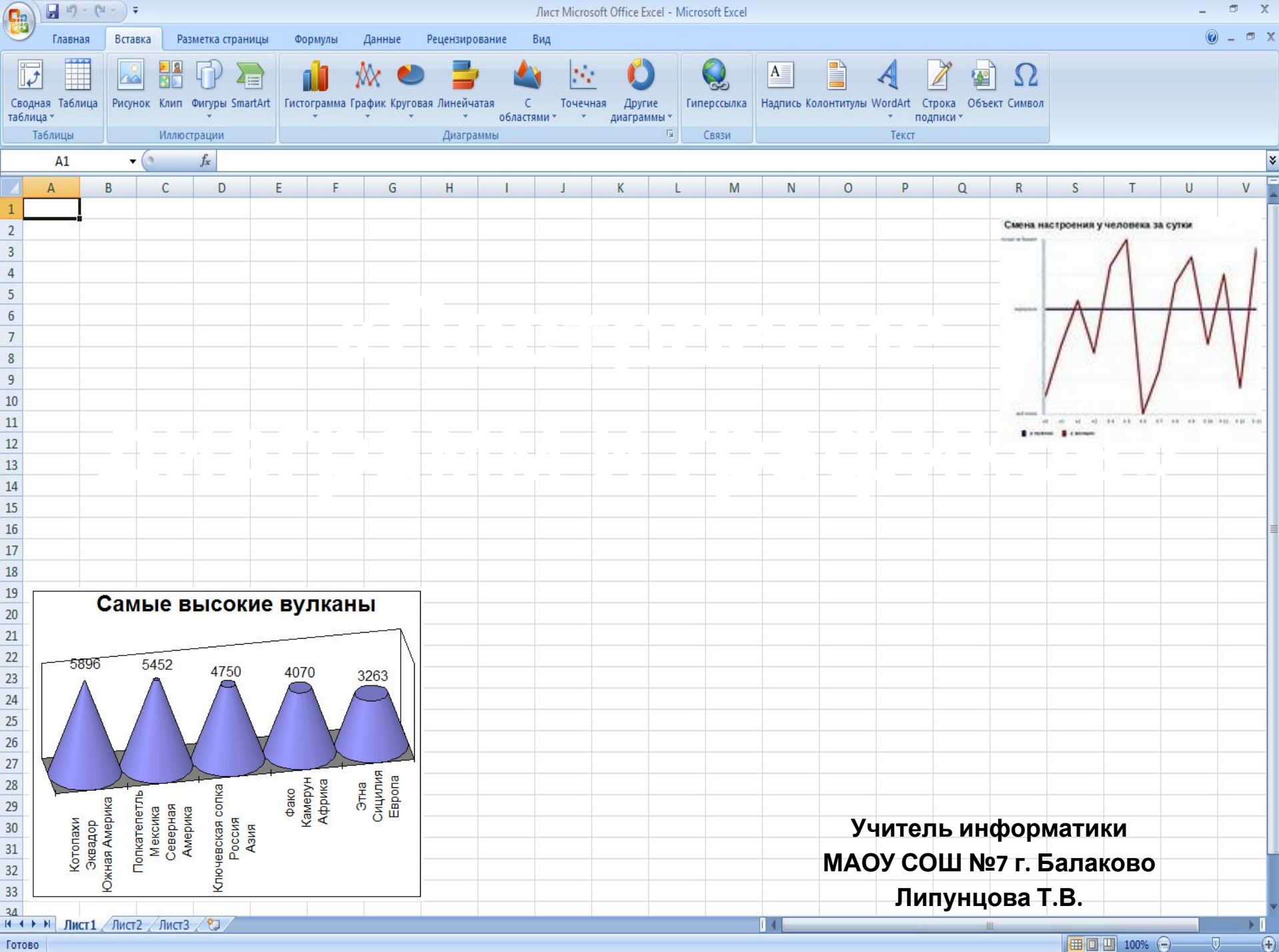

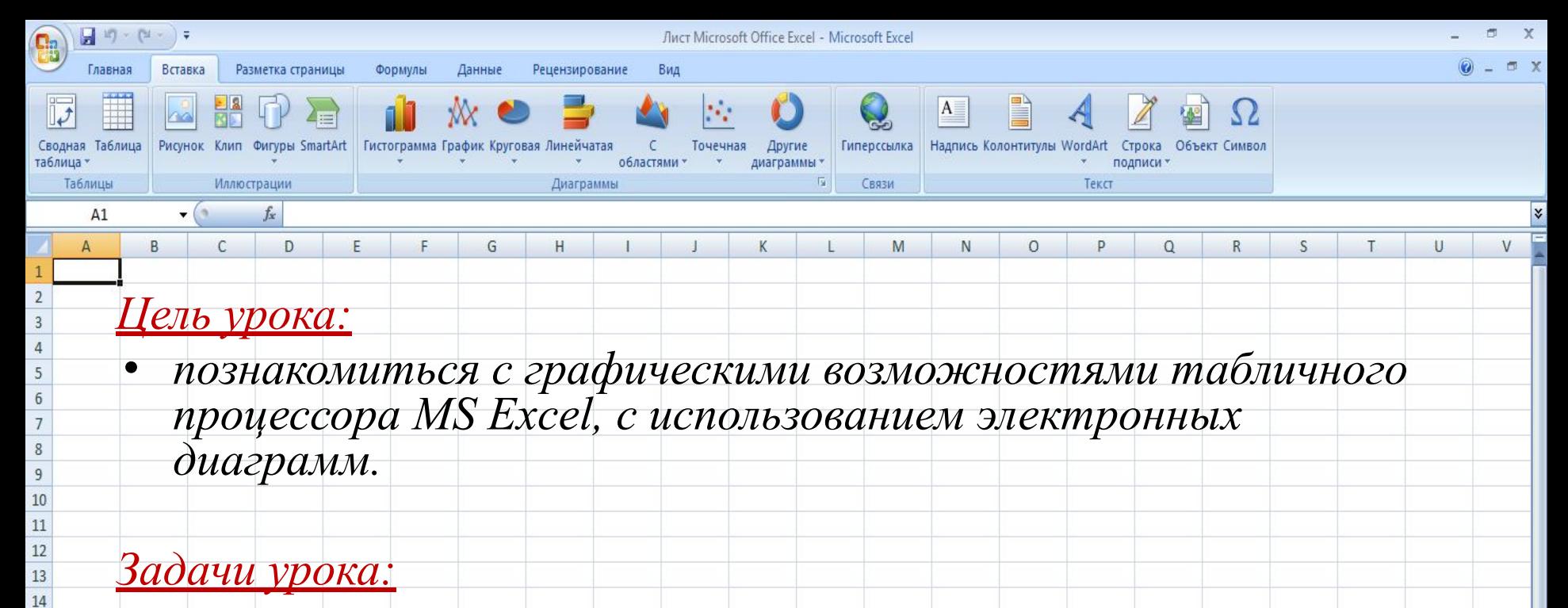

- знакомство с основными приемами построения диаграмм и графиков в программе MS Excel;
- формирование логического и алгоритмического мышления;
- развитие познавательного интереса к предмету;
- развитие умения оперировать ранее полученными знаниями;
- развитие умения планировать свою деятельность;

 $\overline{v}$ 

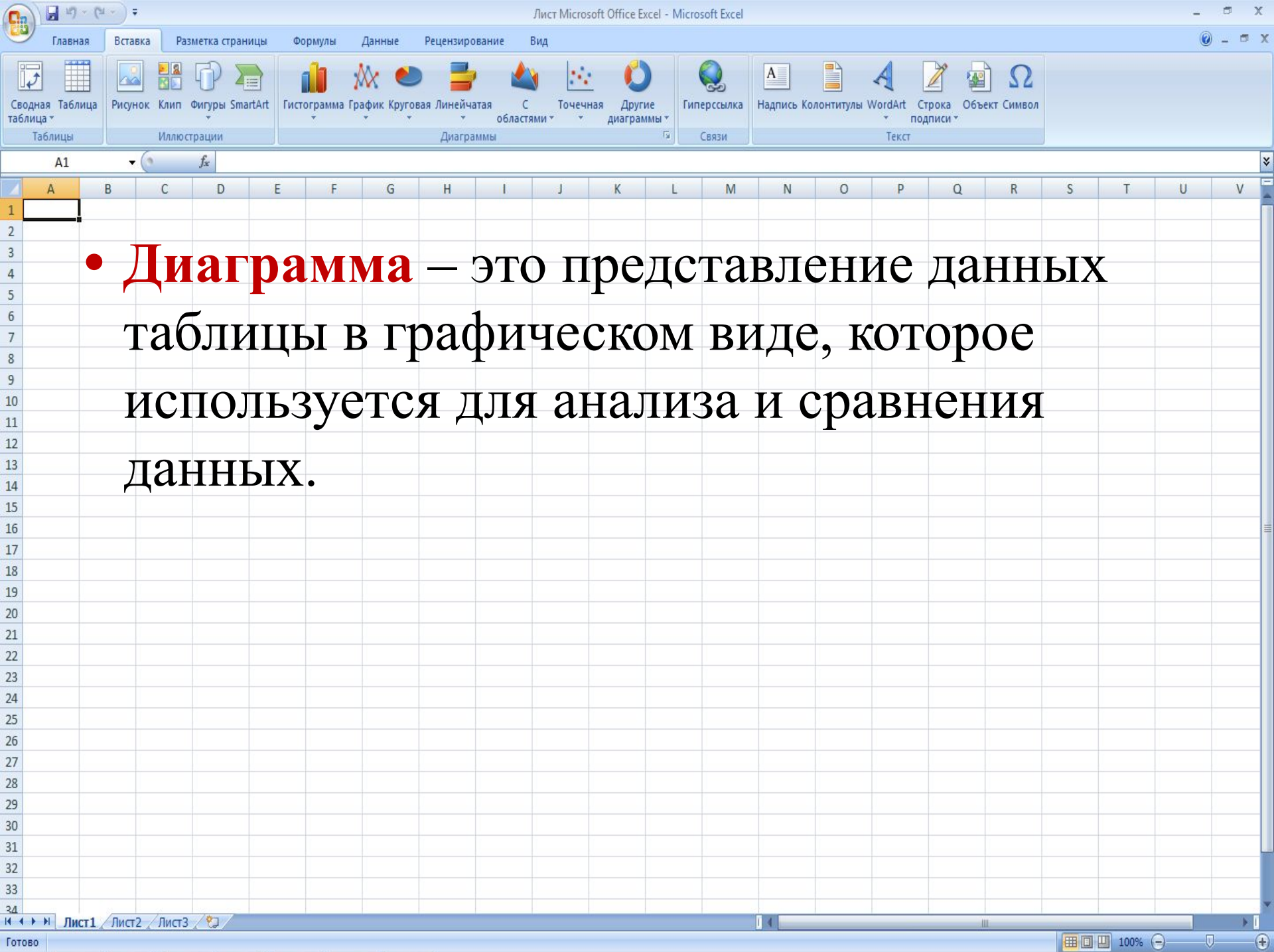

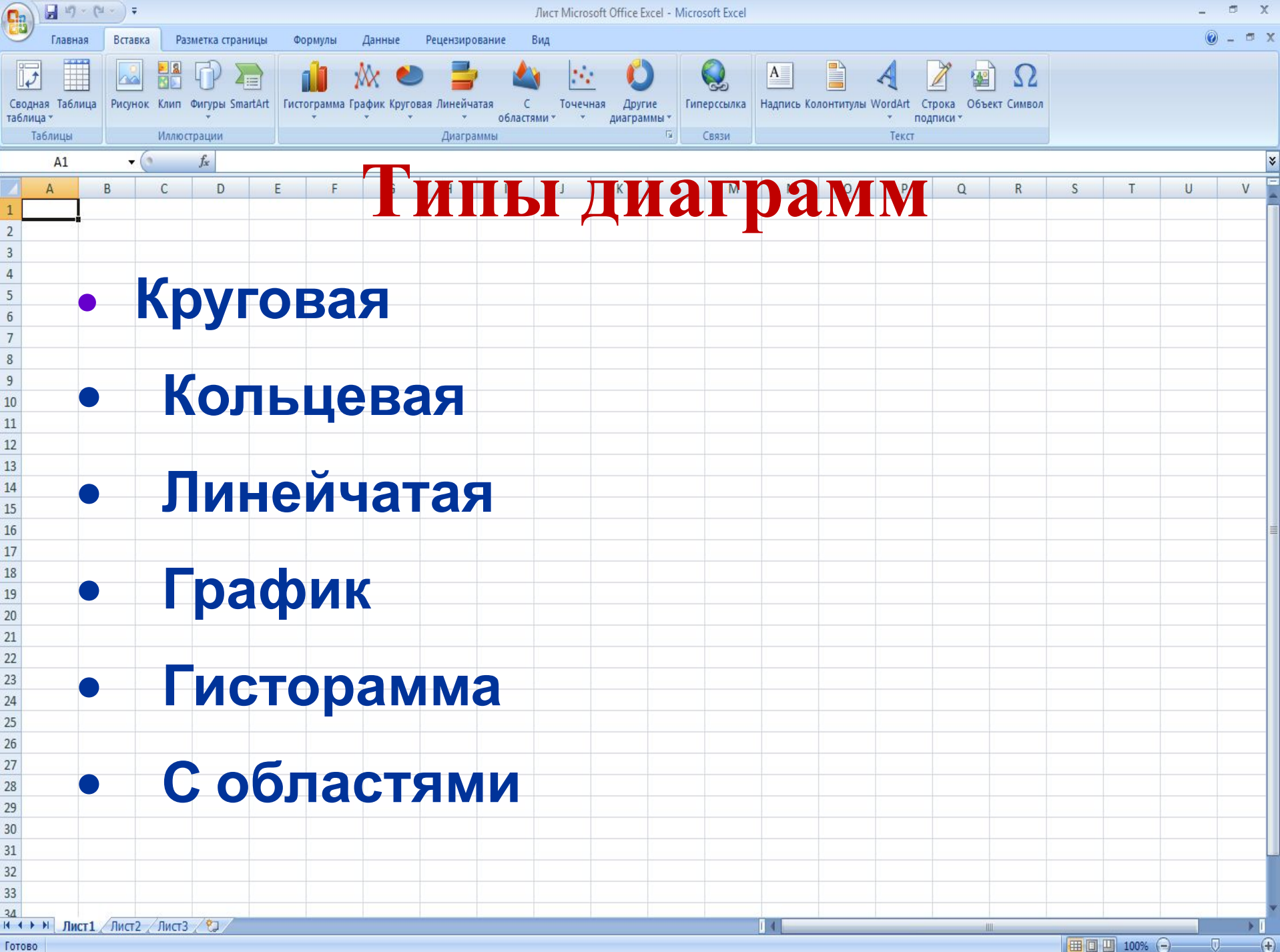

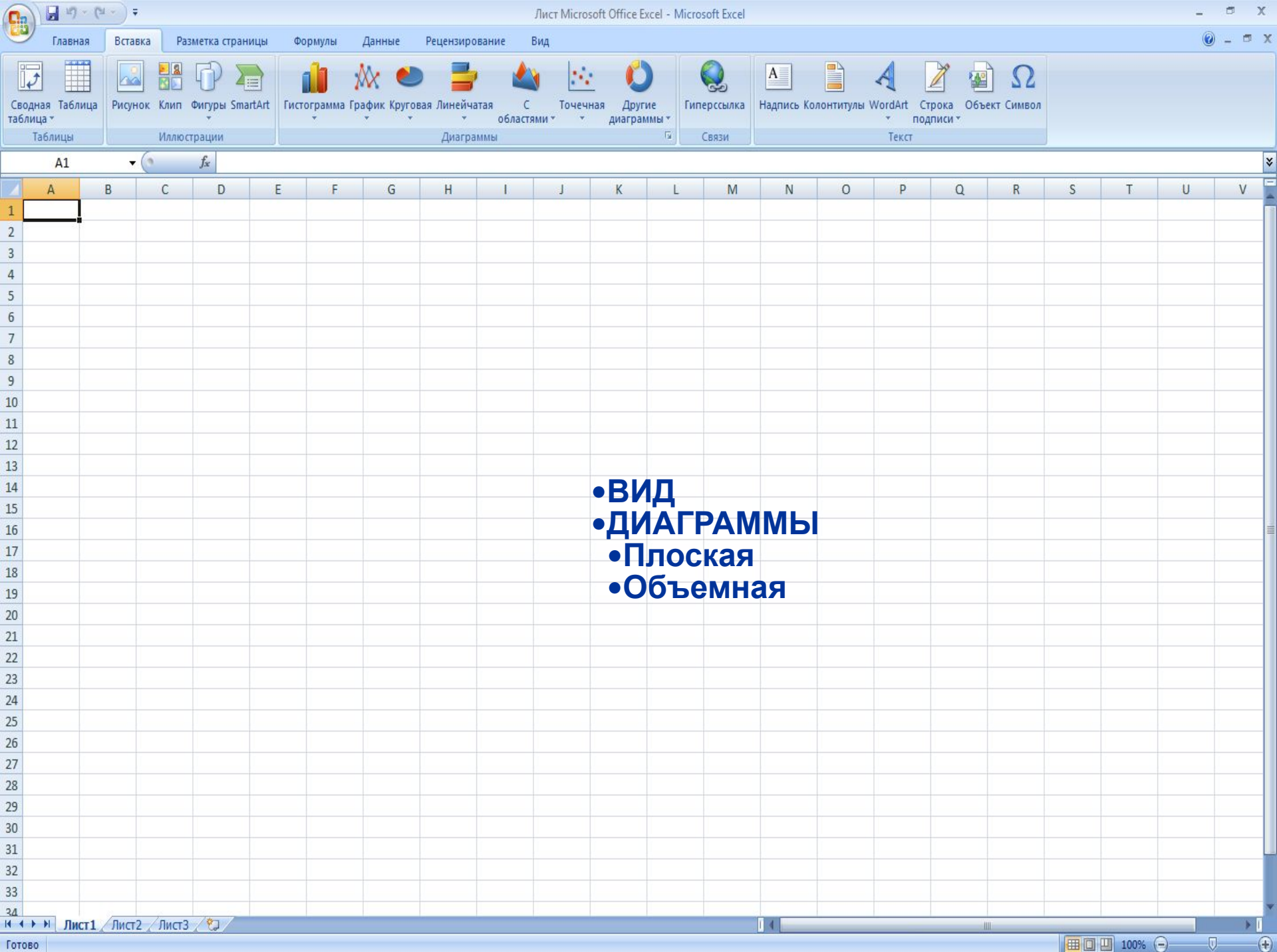

Фигуры SmartArt Таблица Гистограмма График Круговая Линейчатая **Гиперссылка** Надпись Колонтитулы WordArt Строка Другие областями диаграммы \* подписи **Иллюстрации** Диаграммы Связи Текст  $f_x$ B D E G  $H$  $K$ M  ${\sf N}$ **p**  $Q$  $\mathsf{R}$  $\mathsf{S}$  $T$  $\cup$ 0 **Круговая диаграмма**

Лист Microsoft Office Excel - Microsoft Excel

Для отображения величин частей некоторого целого применяется круговая диаграмма, в которой площадь кругового сектора пропорциональна величине части. Круговые диаграммы могут быть плоскими или объемными, причем сектора могут быть раздвинуты (разрезанная круговая диаграмма). Например, круговая диаграмма позволяет наглядно показать долю стоимости отдельных устройств компьютера в его общей стоимости.

Разметка страницы

Формулы

Данные

Рецензирование

*ПЛОСКАЯ ОБЪЕМНАЯ*

Готово

 $\frac{1}{2}$  (m)  $\sim$  (m  $\sim$  )  $\pm$ 

Главная

Таблицы

 $\overline{2}$ 

 $A1$ 

 $\left( \mathbf{F} \right)$ 

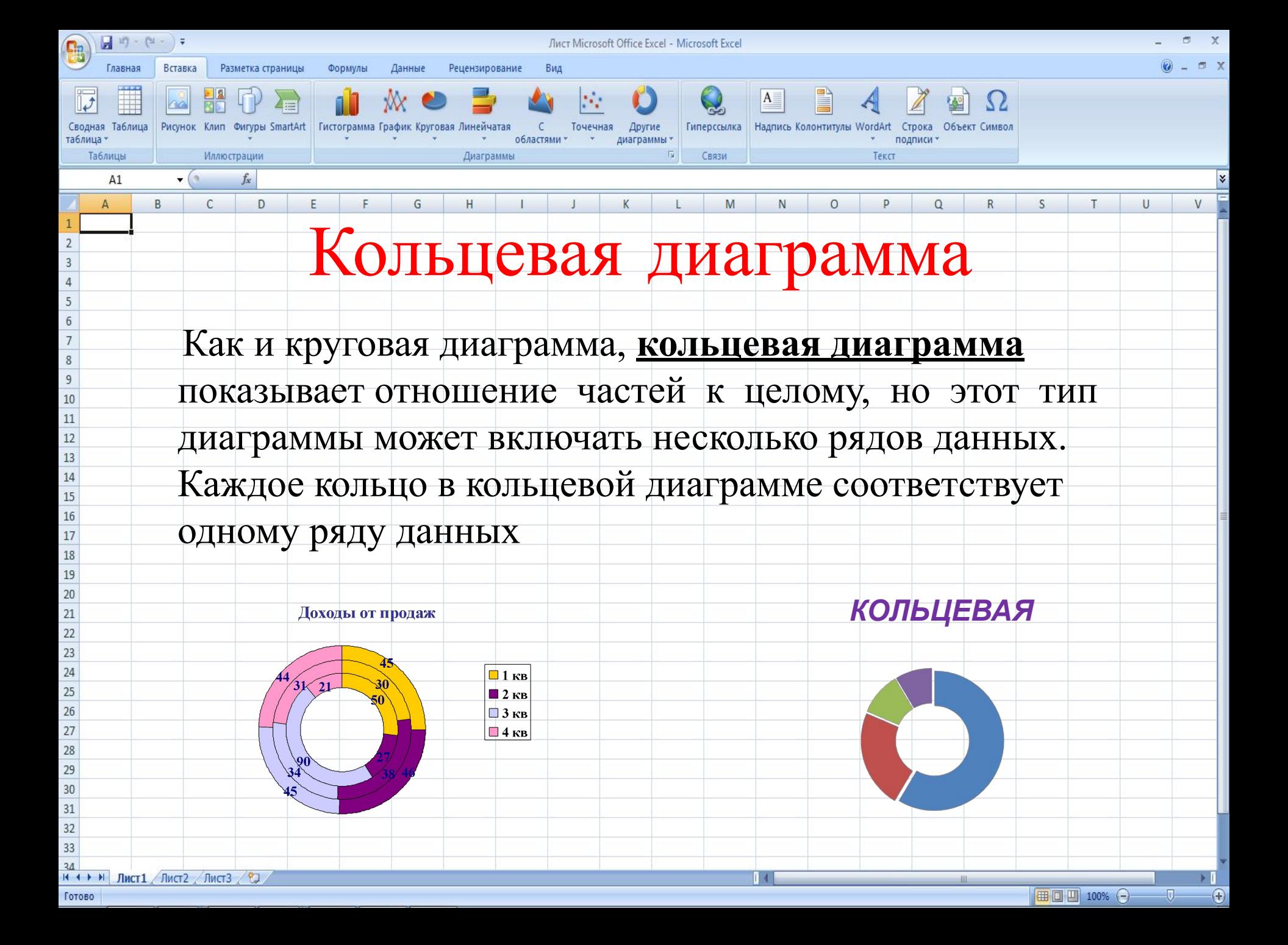

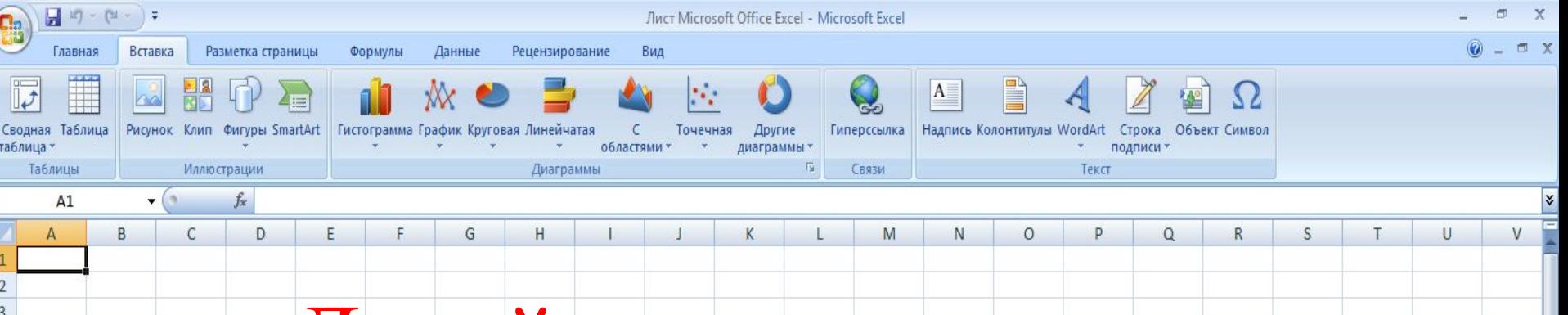

## Линейчатая диаграмма

Для наглядного сравнения различных величин используются **линейчатые диаграммы**, в которых высота столбца пропорциональна значению величины. Линейчатые диаграммы могут быть плоскими или объемными, причем столбцы могут быть расположены как вертикально (гистограмма), так и горизонтально. Например, с помощью линейчатой диаграммы можно наглядно представить данные о численности населения различных стран мира.

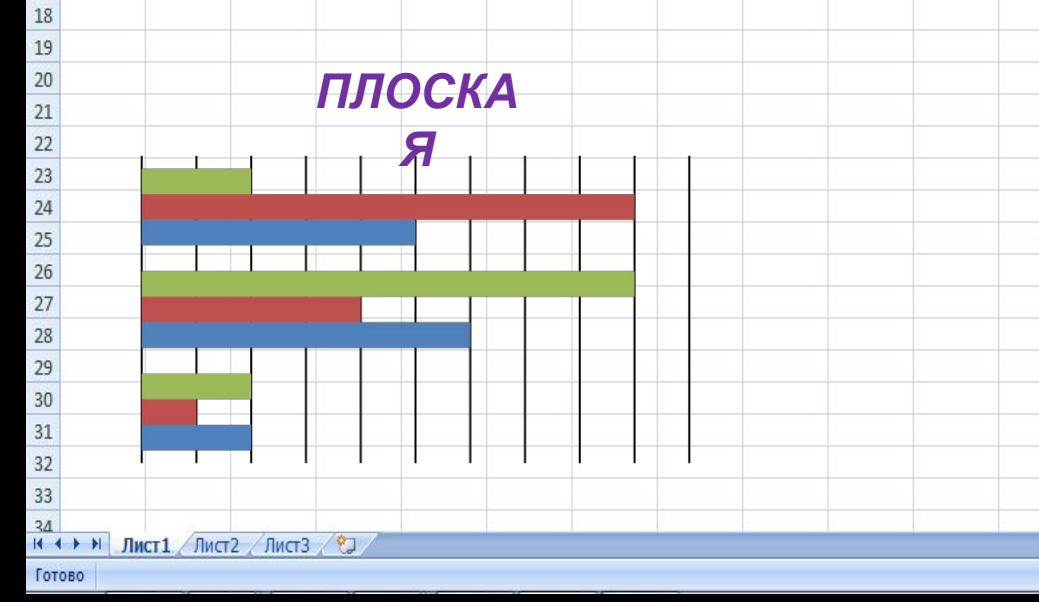

5

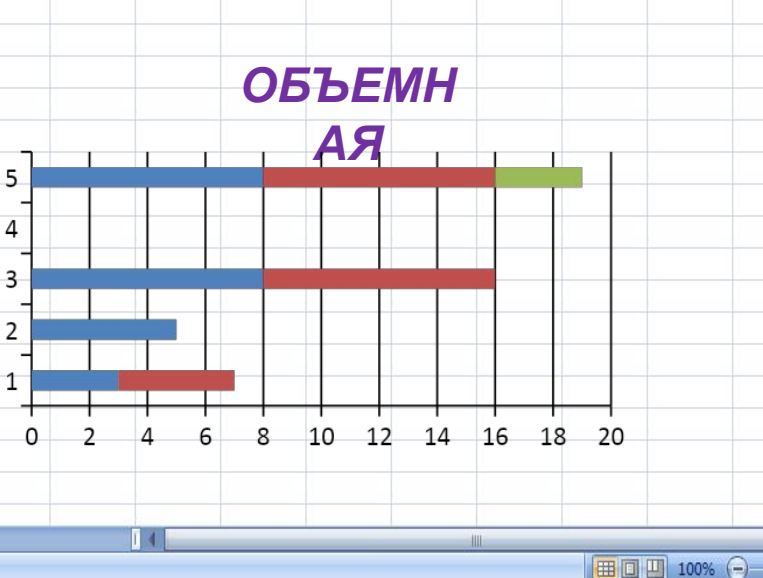

 $\Box$ 

 $\bigoplus$ 

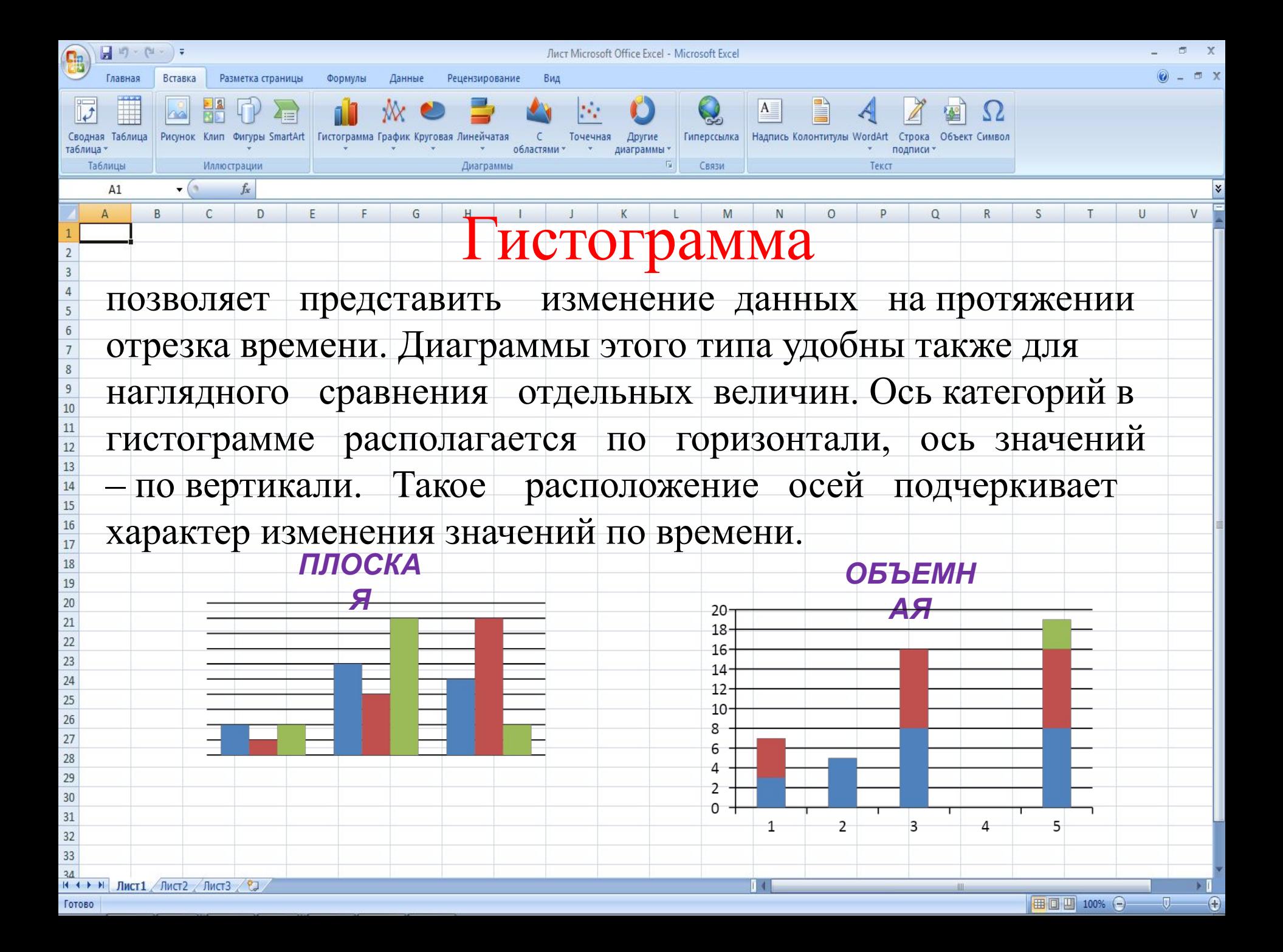

 $\frac{1}{2} \left( \frac{1}{2} \right) \times \left( \frac{1}{2} \times \right) \triangleq$ Лист Microsoft Office Excel - Microsoft Excel Главная **Braska** Разметка страницы Формулы Данные Рецензирование Фигуры SmartArt Гистограмма График Круговая Линейчатая Таблица Гиперссылка Надпись Колонтитулы WordArt Строка Другие таблица областями диаграммы \* подписи **Иллюстрации** Таблицы Диаграммы 盾 Связи Тека  $A1$  $f_x$ B D E G  $H$ K M  ${\sf N}$  $\overline{O}$ **p**  $Q$  $\mathsf{R}$  $\varsigma$  $T$  $\cup$  $\mathsf{A}$ График Для построения графиков функций и отображения изменения величин в зависимости от времени используются диаграммы типа график. На плоских графиках  $\,$  8  $\overline{9}$ маркерами отображаются значения числовой величины, которые соединяются между  $10$  $11$ собой плавными линиями. Объемные графики представляют изменение величины с  $12$ помощью цветной трехмерной фигуры. $13$  $14$ 

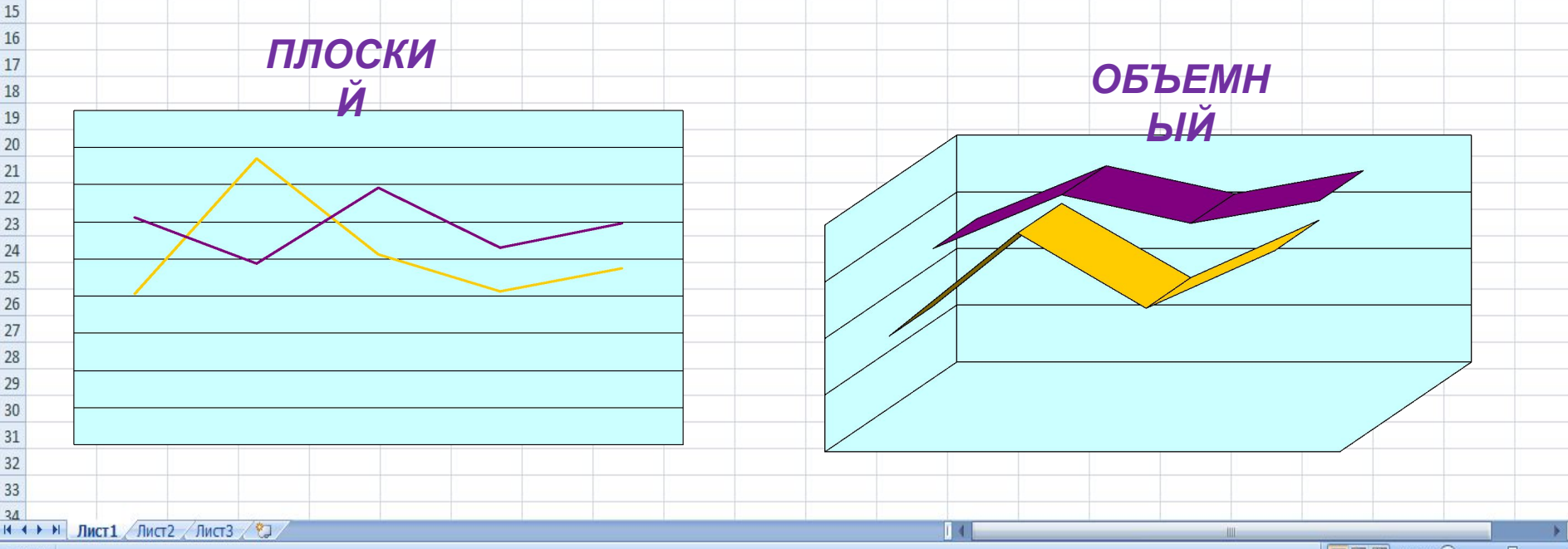

Œ

 $17$   $\times$   $14$ Лист Microsoft Office Excel - Microsoft Excel Главная Разметка страницы Формулы Данные Рецензирование Таблица Фигуры SmartArt Гистограмма График Круговая Линейчатая **Гиперссылка** Надпись Колонтитулы WordArt Другие областями диаграммы \* подпис Таблицы **Иллюстрации** Диаграммы Связи Текст  $A1$ B D E G  $H$  $K$ M  ${\sf N}$ **p**  $Q$  $\mathsf{R}$  $T$  $\cup$  $\mathbf{A}$ 0 S  $\overline{2}$ • Для построения диаграммы в **Excel 2007** необходимо 5 выделить диапазон ячеек Затем на ленте во  $\overline{7}$ вкладке *Вставка* в группе *Диаграммы* выбрать требуемый  $\,$  8  $\overline{9}$  $10$ тип диаграммы и щелкнуть по соответствующей  $11$  $12$ пиктограмме или вызвать диалоговое окно *Вставка*   $13$ 14 *диаграммы,* щелкнув по маленькой стрелочке в правой 15 16 17 части панели названия группы.18 19  $20$ 

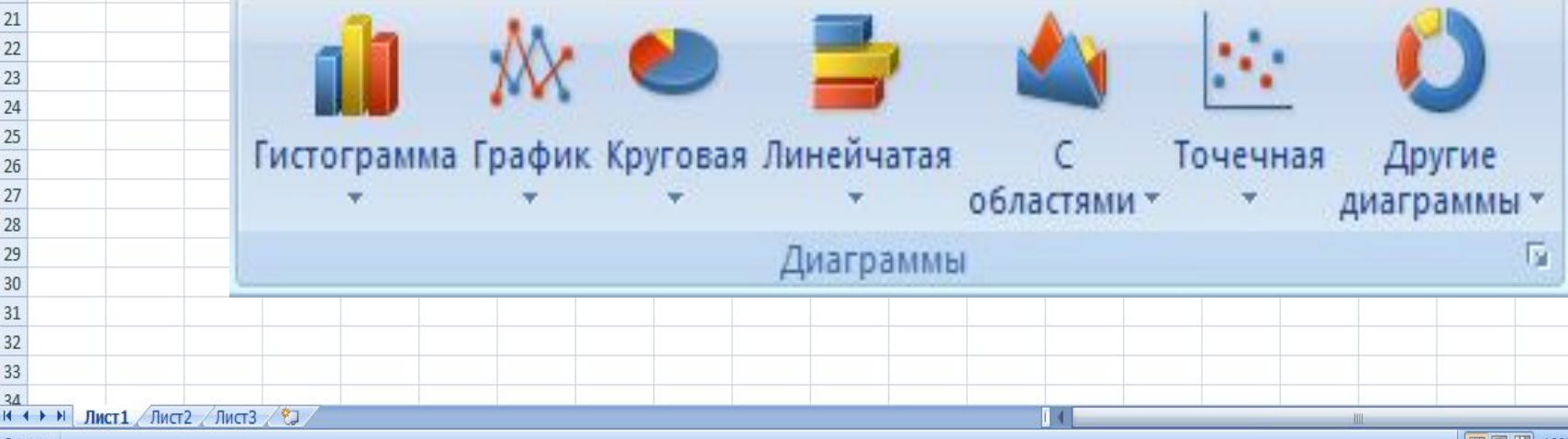

26  $27$ 

28 29

Ū.

Œ

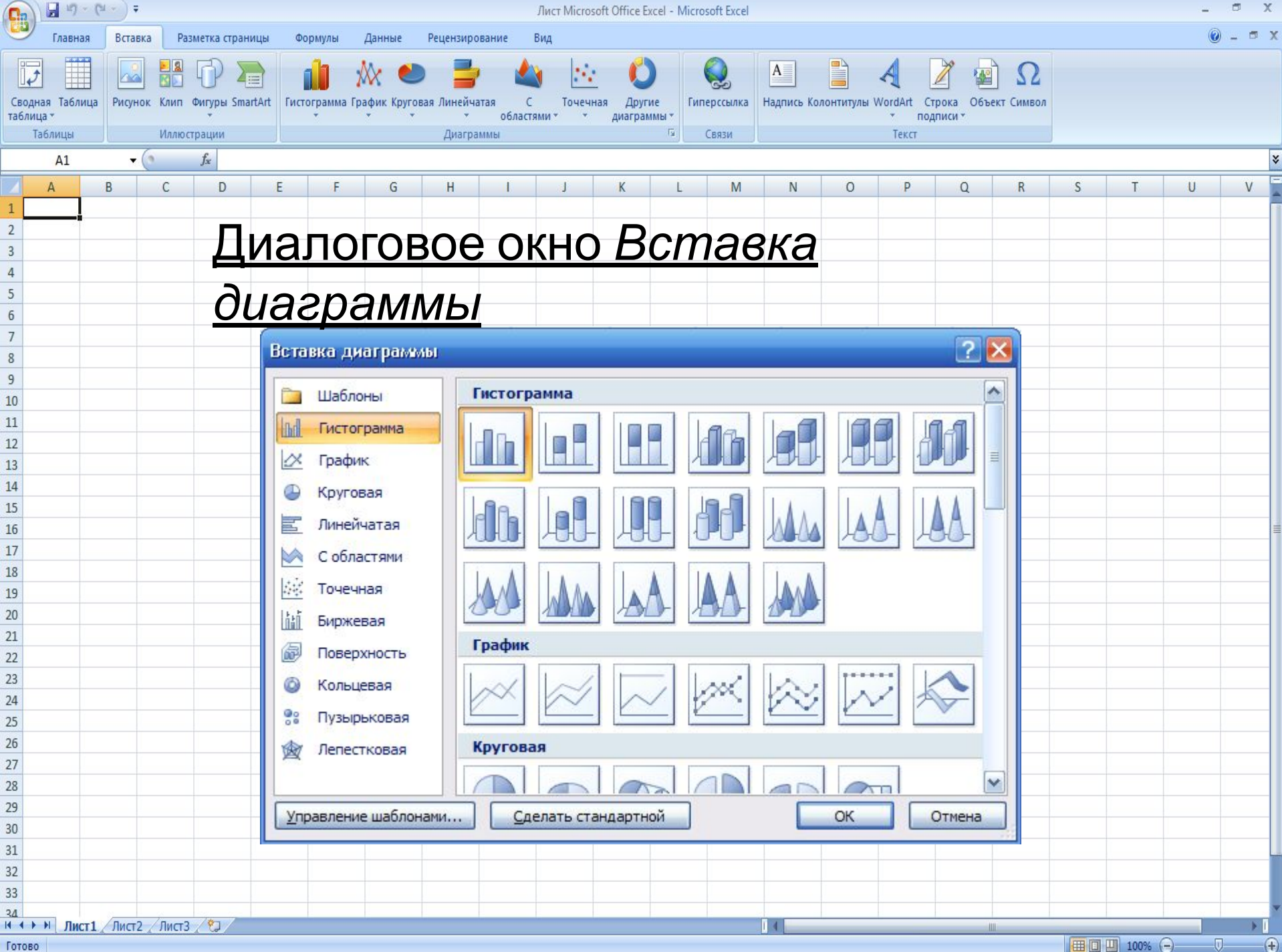

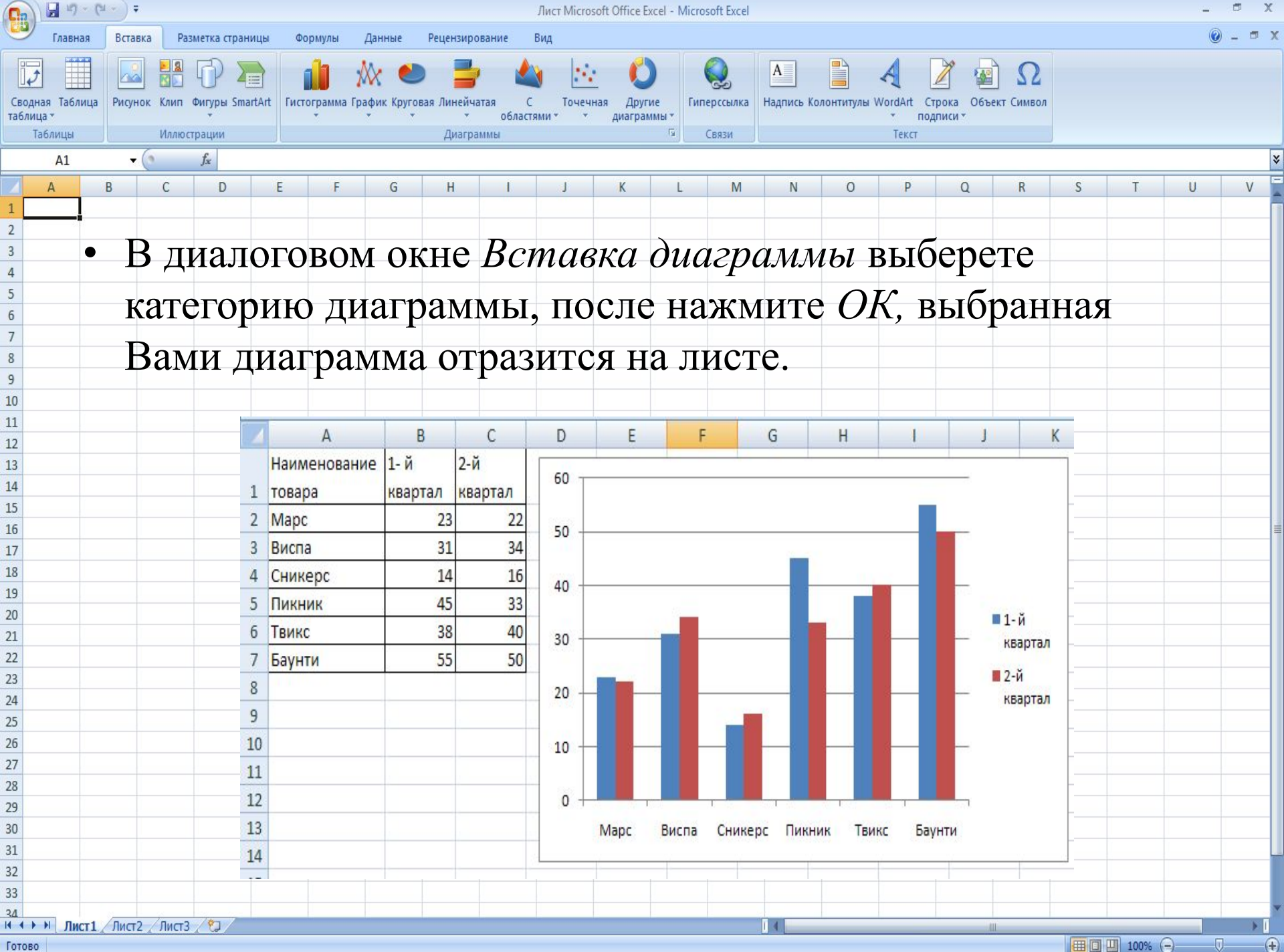

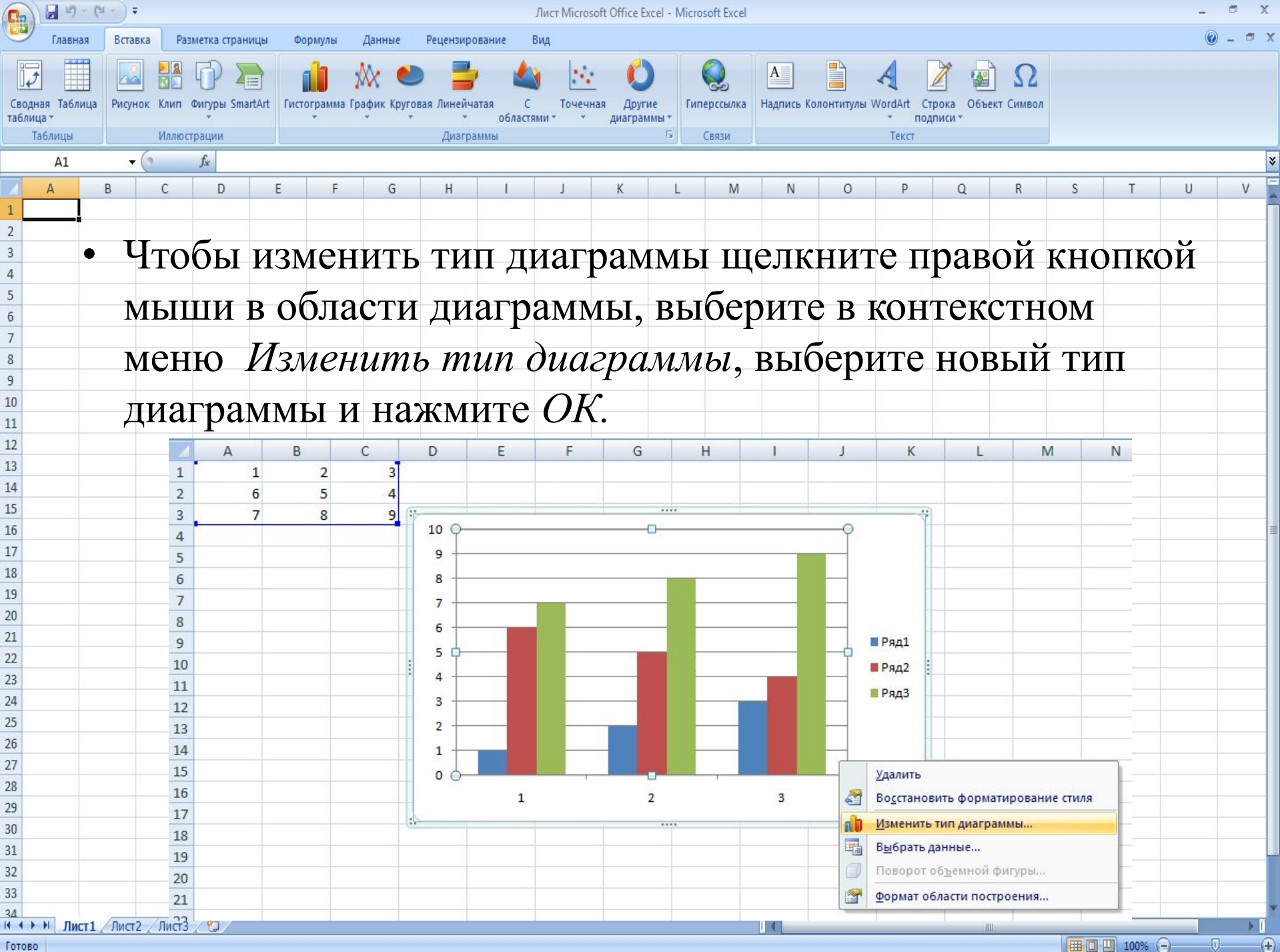

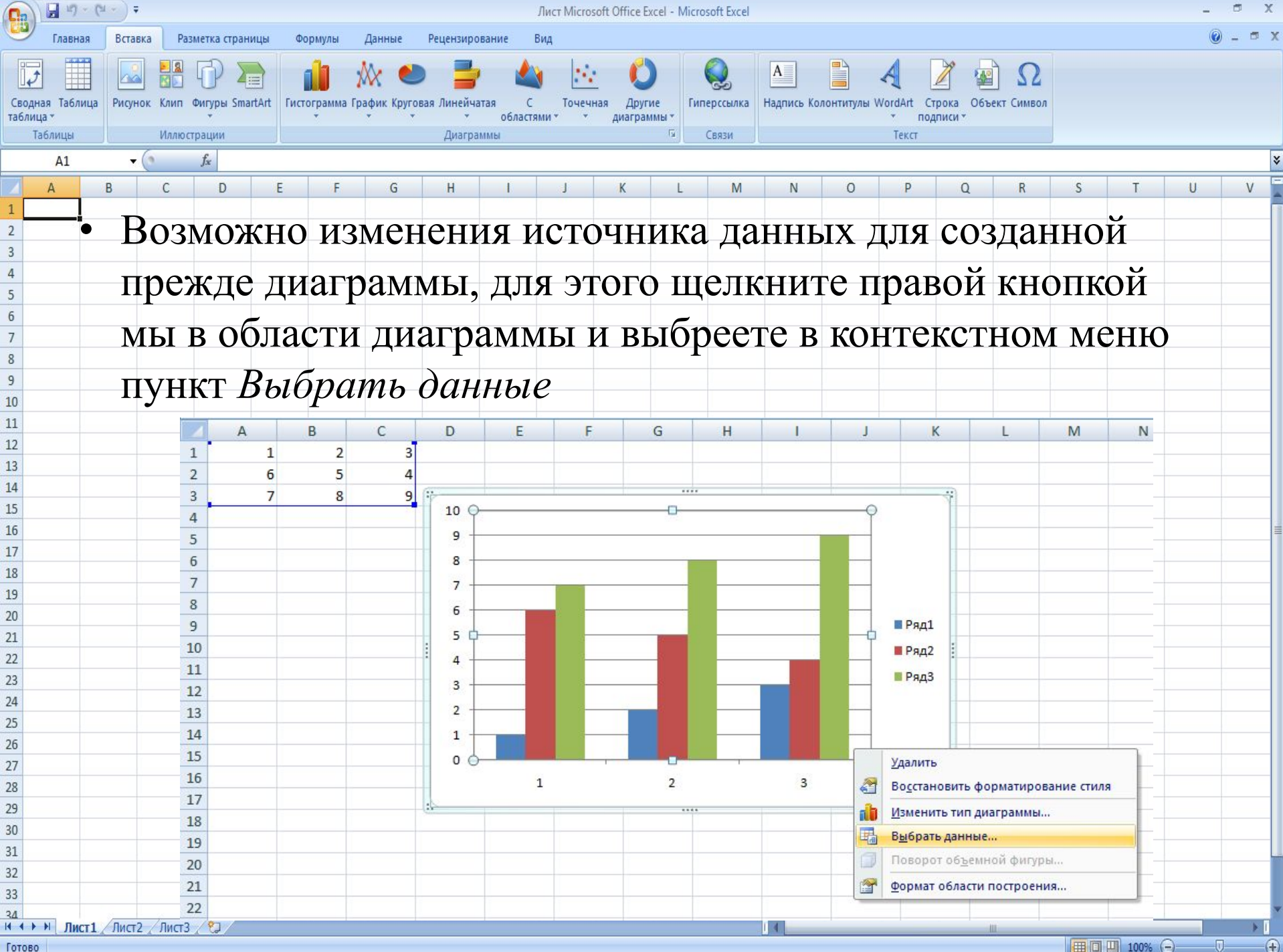

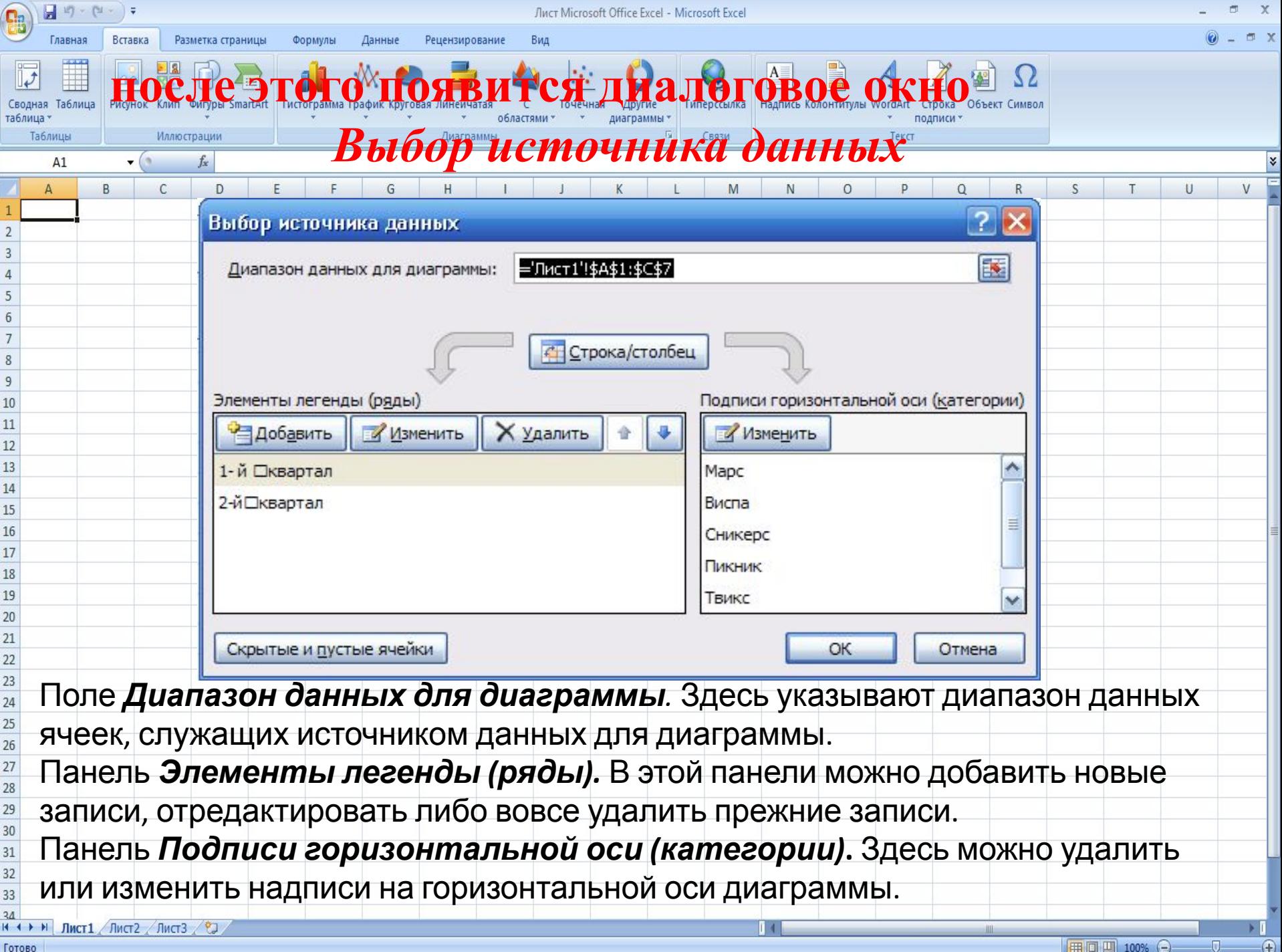

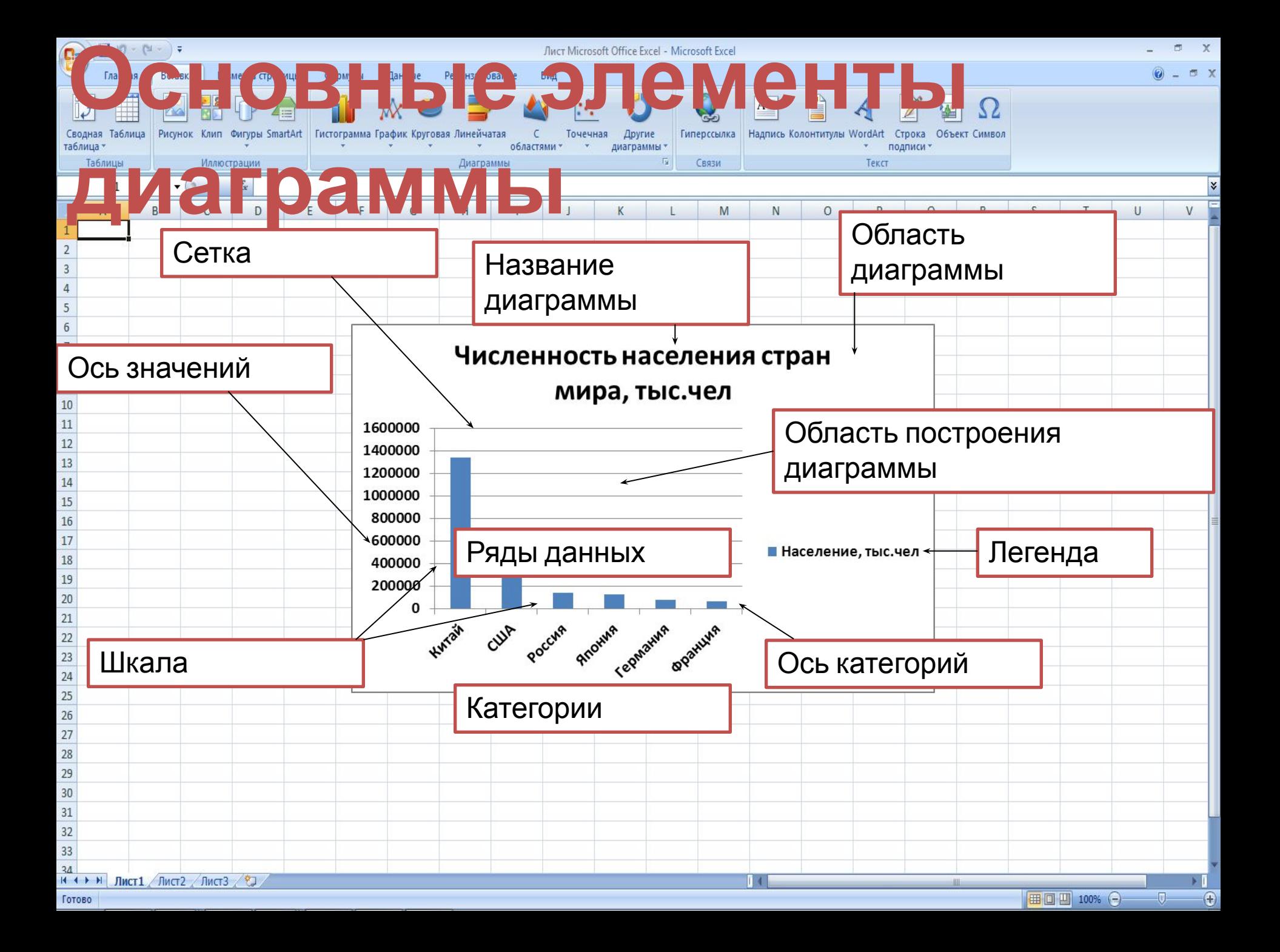

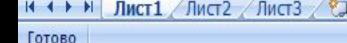

Разметка страницы

Таблица

Таблицы

 $\overline{7}$ 

 $A1$ 

Формуль

Фигуры SmartArt | Гистограмма График Круговая Линейчатая

Данные

Рецензирование

 $\left( \mathbf{F} \right)$ 

областями диаграммы \* **Иллюстрации** Диаграммы Связи Текст  $($  $f_x$ *Подведение итогов*  $\mathsf D$  $\cup$  Все вы сегодня поработали хорошо, справились с заданиями: научились строить диаграммы. Так же на уроке мы увидели, как и где можно применять электронные таблицы.

Лист Microsoft Office Excel - Microsoft Excel

Другие

Гиперссылка

Надпись Колонтитулы WordArt Строка

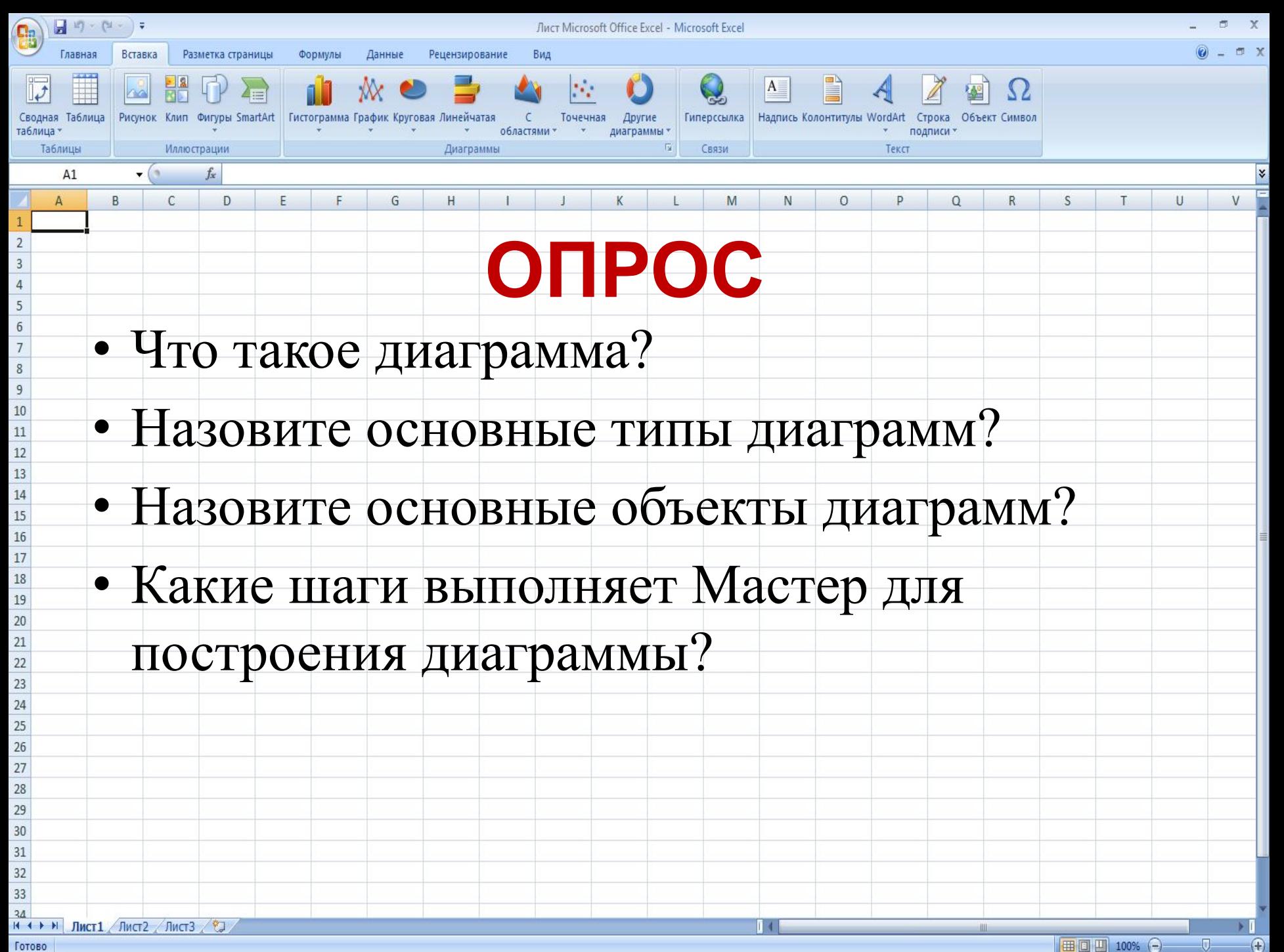